## How to Connect with your Students ClassDojo

1. You will receive an email with this image below. Click on the blue Join ClassDojo button.

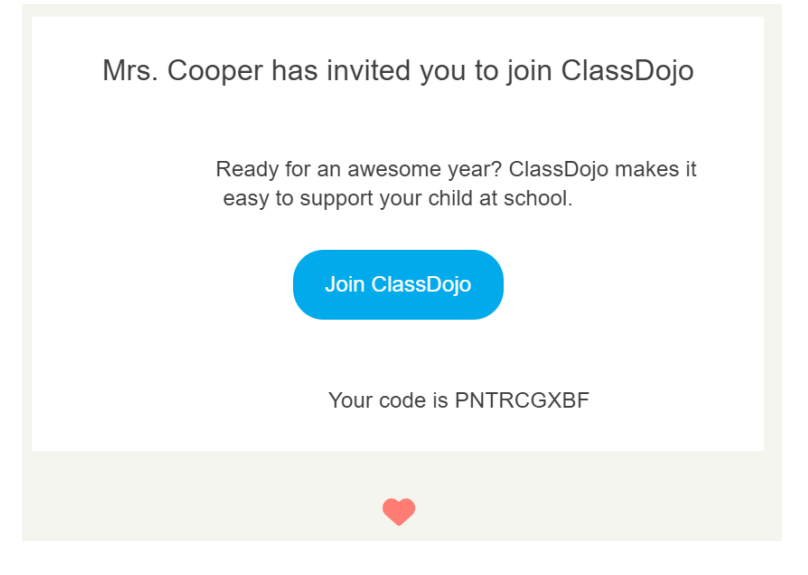

2. A screen will pop up like this, enter your email in the space provided and hit Continue.

## **Welcome, Beyoncé's parent!**

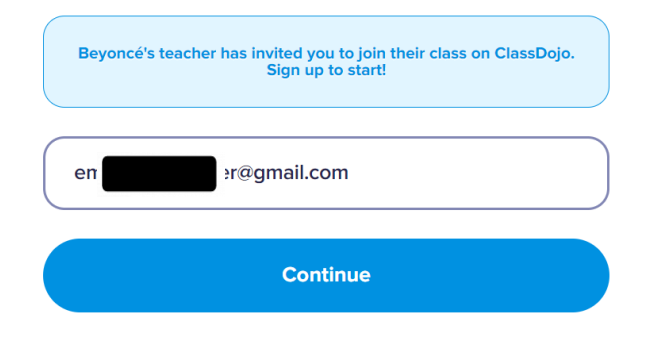

3. You'll be prompted to put in your first name, last name and create a password, then hit Sign Up.

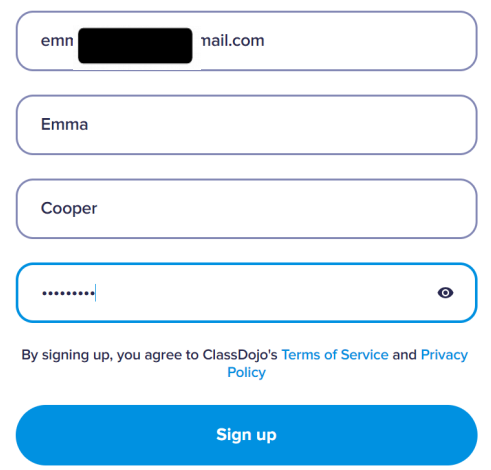

4. ClassDojo will try to get you to sign up to their premium package. You DO NOT need to do this. Just click on the small X in the top left corner:

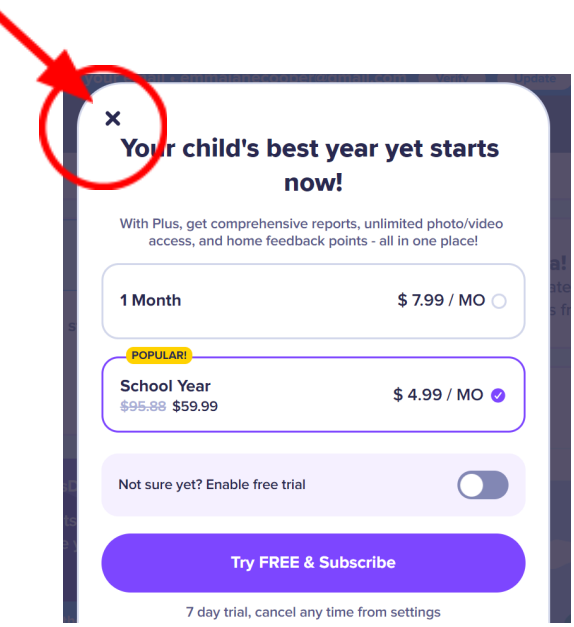

## You're in! Welcome to ClassDojo!